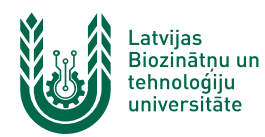

## **"EDU\_Guest" bezvadu tīkla konfigurēšana operētājsistēmā MacOS**

**"***EDU\_Guest***"** bezvadu tīkls ir paredzēts LBTU viesiem, darbiniekiem un studentiem. Tā izmantošanai nepieciešams LBTU IS konts vai pieslēgšanās kods (**Voucher**). Studentiem konts tiek izsniegts reizē ar Studiju līguma parakstīšanu, savukārt darbinieki kontu var saņemt Jelgavas pilī, 112. kabinetā no plkst. 9:00 līdz 16.00 (pusdienu pārtraukums no 12.00 līdz 13.00). Pieslēgšanās kodus (**Voucher**) viesiem ir iespēja iegādāties LBTU dienesta viesnīcās.

1. Ieslēdz "*WiFi"* un izvēlas "*EDU\_Guest"* bezvadu tīklu un pieslēdzas tam, nospiežot uz tīkla nosaukuma. Ja tīkls nav redzams sarakstā, meklējam to sadaļā "**Other Networks**". "EDU\_Guest" bezvadu tīkls ir pieejams lielākajā daļā LBTU objektu (pils, fakultāšu ēkas, dienesta viesnīcas u.c.).

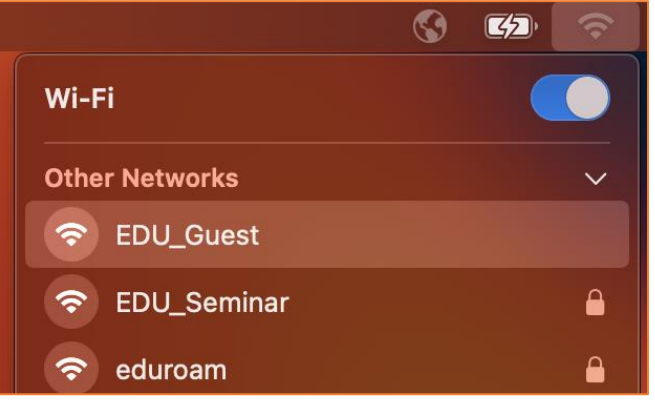

2. Datorā automātiski atvērsies autorizācijas logs. Ievada LBTU IS lietotāja vārdu laukā "*User"* un paroli laukā "*Password".* Pēc tam piekrīt lietošanas noteikumiem un nospiežam pogu "*Login"*. Lai pieslēgtos tīklam, izmantojot pieslēgšanās kodu (*Voucher*), aizpilda lauku "*Voucher Code"* un nospiež pogu "*Login"*. Ja parole nedarbojas, pārliecinieties, ka neizmantojat vienreizējo paroli vai veiciet paroles nomaiņu. Ja neizdodas pieslēgties bezvadu tīklam ar pieslēgšanās kodu (Voucher), pārbaudiet pieslēgšanās koda derīguma termiņu uz aploksnes un pārbaudiet, vai visi simboli ir ievadīti korekti. Ja neizdodas izveidot savienojumu vai internets nedarbojas – izslēdziet iekārtu, ieslēdziet to no jauna un mēģiniet vēlreiz, vai sazinieties ar savas struktūrvienības/dienesta viesnīcas IT speciālistu.

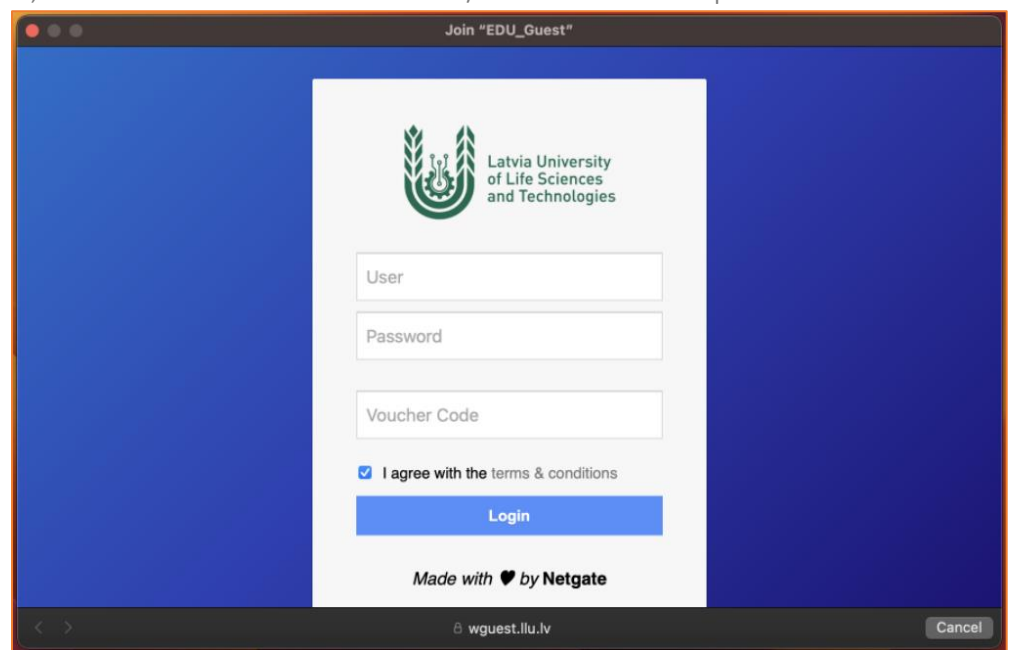

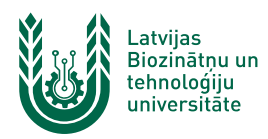

3. Ja informācija ievadīta korekti, tad pēc brīža šajā pašā logā parādīsies universitātes mājaslapa. Loga apakšā ir poga "**Done**", kuru nepieciešams nospiest, lai pabeigtu pieslēgšanos tīklam "**EDU\_Guest**".

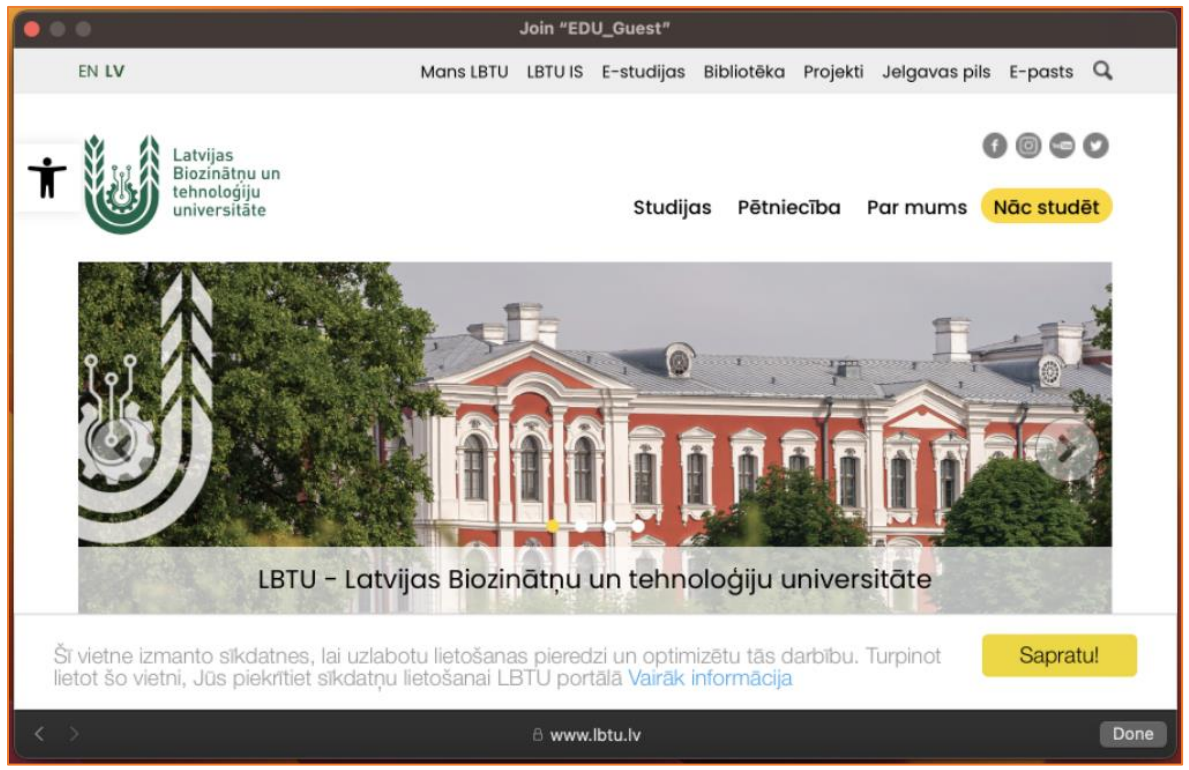

Ja "**EDU\_Guest**" tīkls netiek kādu laiku izmantots, tad lietotājam ir nepieciešams atkārtoti autorizēties. Šajā gadījumā savienojums ar datortīklu var izveidoties automātiski, taču internets nebūs pieejams (nepienāks epasti, *Whatsapp* ziņas u.c.). Lai no tā izvairītos, studentiem un darbiniekiem ieteicams izmantot "**Lite**" tīklu.

**Uzmanību!** Pievēršat uzmanību pieslēgšanās koda (**Voucher**) lietošanas laikam, kas norādīts uz izsniegtās kartiņas. Lietošanas laiku sākt skaitīt no pirmās pieslēgšanās reizes.